## 4/10/17

Dear USAJOBS User,

We're excited to announce that USAJOBS.gov has launched updates to our site that are designed to help you to more easily find jobs that you're interested in and eligible for. Below please find an overview of the changes and actions you will need to take to update your saved searches.

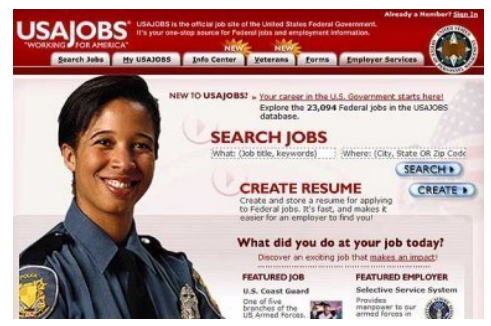

## What changes can I expect?

\* You can now search for jobs by unique hiring paths. The Federal Government offers many hiring paths to recruit and hire from different groups of people. We have provided hiring paths for individuals with disabilities, military spouses, students and recent grads, veterans, and Peace Corps and VISTA Alumni, to name a few. You can find a list of all our unique hiring paths on our landing page (USAJOBS.gov). In this release, we have added hiring path filters to our search feature to increase their visibility and help you find jobs based on your eligibility (or eligibilities). Our goal is to help you identify the jobs you're eligible for and show you all opportunities available for you to consider. You can learn more about eligibility here:<https://www.usajobs.gov/Help/faq/application/eligibility/>

\* You can now use one or more filters to search by pay, department, work schedule, and more. As an additional benefit, searches results automatically update as you click on a new filter.

\* We are making your job searches more intuitive by combining the basic and advanced search options into one search view, which will yield better and more relevant results. While the advanced search option will no longer be visible, you will still have the same search capabilities using the new filter options.

\* We replaced our search technology to deliver faster and more relevant job search results.

What will happen to my saved searches?

We've updated our search filters to improve your search experience. As a result we've archived all saved searches that were saved before April 8, 2017.

If you want to continue to receive saved search notifications, you must create a new saved search, or unarchive an old saved search. To unarchive a saved search follow these steps:

- 1. Sign into your USAJOBS account.
- 2. Go to your profile and the Saved Search tab
- 3. Click Archived -- any saved search made before April 8 will appear under the Archived link.
- 4. Click the name of the saved search you want to unarchive.

 5. Click the Unarchive Search button – this will move your saved search back to the Active Saved Search tab. into your USAJOBS account.

- 6. Go to your profile and the Saved Search tab
- 7. Click Archived -- any saved search made before April 8 will appear under the Archived link.

8. Click the name of the saved search you want to unarchive.

 9. Click the Unarchive Search button – this will move your saved search back to the Active Saved Search tab.

Watch this short video describing how to unarchive a saved search: [https://www.youtube.com/watch?v=\\_MzVCmJ9J\\_0&feature=youtu.be.](https://www.youtube.com/watch?v=_MzVCmJ9J_0&feature=youtu.be)

Until you unarchive your saved searches or create new ones, you will not receive any saved search email notifications, nor will you be able to run them from USAJOBS.gov. Any links that let you view all search results from your saved search emails that were sent before April 8th will no longer work.

We know it can be confusing to understand if you're eligible for a job or not. To help, we've added new search filters so you can more easily find jobs you're interested in. For example, we now have hiring path filters that can help you narrow your results based on your eligibility. We also made it easier to search by pay, appointment type, and more.

We also removed some filters. If a saved search uses a filter that we removed, it won't include that filter when you run it. We encourage you to update your saved searches with the new filters to help you find all of the jobs you're eligible for.

We designed the new filter options to help you more easily find the jobs you're looking for, so we encourage you to revisit and update your saved searches so that they are still delivering all the jobs that you are eligible and searching for. To update a saved search, please use the following instructions:

- 1. Sign in to your USAJOBS account.
- 2. Go to the Saved Search tab.
- 3. Click the name of the saved search you wish to update.
- 4. Click the View Results button.
- 5. The search will run and show you its results.
- 6. Click Edit saved search at the top of the results page,
- 7. Make your desired changes using the options in the right-hand side menus.
- 8. Click the Save button.
- 9. Click on the Saved Search tab to see your saved searches, including this one.

You can also watch this short video on how to update your saved searches: [https://www.youtube.com/watch?v=pd-MuzSK3qw&feature=youtu.be.](https://www.youtube.com/watch?v=pd-MuzSK3qw&feature=youtu.be)

We are sorry for any inconvenience that these changes may cause in the short term, but we know they will ultimately improve your search experience.

Can I still search for federal jobs during the hiring freeze?

OPM's targeted approach to federal hiring is especially important during the hiring freeze, and the newest enhancements are another tool that USAJOBS is offering to help you find federal jobs that are a good fit for you. We invite you to explore these new features on USAJOBS and consider job postings that are not affected by the freeze.

We are excited about the positive changes we're making to USAJOBS and look forward to hearing your feedback, questions, and concerns here: [https://www.usajobs.gov/Help/faq/suggestion/.](https://www.usajobs.gov/Help/faq/suggestion/)

As always, please check out our social media channels on Facebook, Twitter, LinkedIn, Google Plus, and YouTube (links below) for job postings, tips, and training opportunities to help you find your federal career fit.

Links to our social media channels: Facebook: [www.facebook.com/USAJOBS](http://www.facebook.com/USAJOBS) Twitter: [www.Twitter.com/USAJOBS](http://www.twitter.com/USAJOBS) LinkedIn: [www.LinkedIn.com/company/USAJOB](http://www.linkedin.com/company/USAJOB) Google+: plus.google.com/+USAJOBS YouTube: [www.YouTube.com/c/USAJOBS](http://www.youtube.com/c/USAJOBS)

Thank you, The USAJOBS Team U.S. Office of Personnel Management 1900 E Street NW. Washington, DC 20415

To make sure you get USAJOBS emails in your inbox (and not your spam) add 'notifications@usajobs.gov' to your address book.

If you doubt the authenticity of a USAJOBS email, please visi[t https://www.usajobs.gov](https://www.usajobs.gov/) using your browser. From there, you can log in to your account if an activity is being requested or <https://www.usajobs.gov/Help/Contact/> directly to inquire about the authenticity of the email.

Please do not reply to this message. Replies to this message go to an unmonitored mailbox.

Have questions or comments? Visit our Help Center at<https://www.usajobs.gov/Help/>